# Руководство по установке REDROOM

### Оглавление

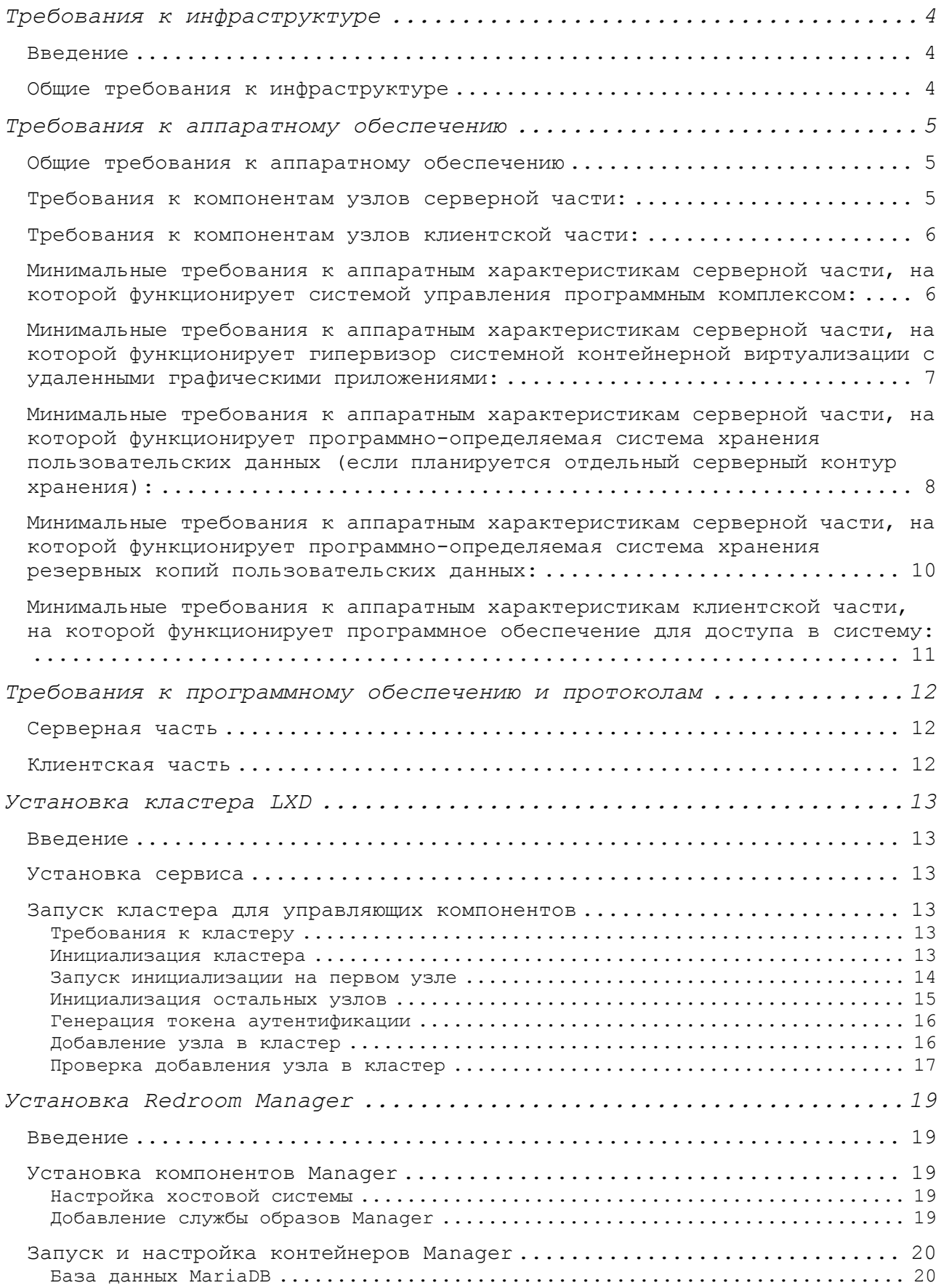

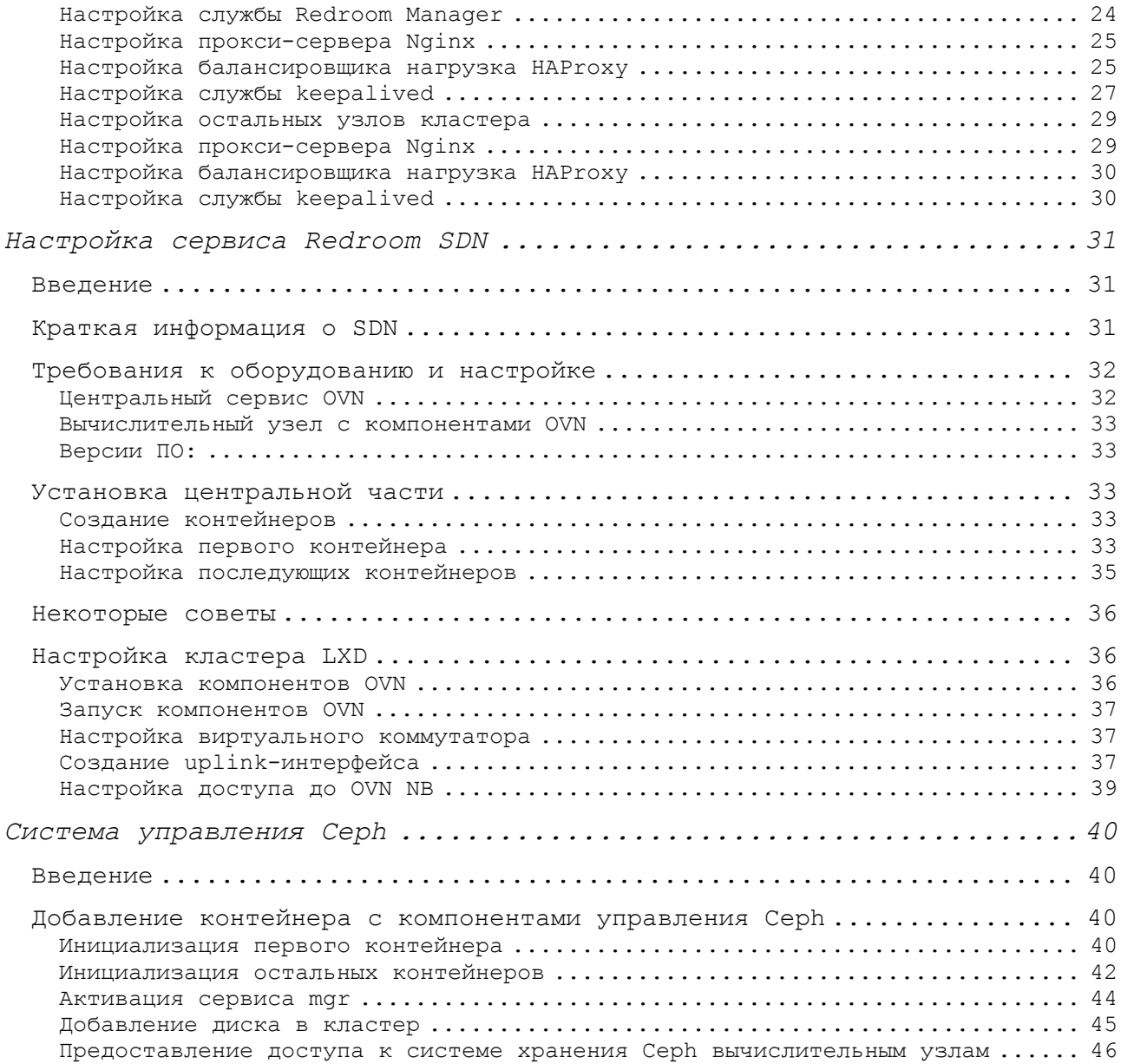

# Требования к инфраструктуре

### Введение

Как и любое другое программное решение, установка и запуск платформы Redroom требует выполнения определённых требований к инфраструктуре.

## Общие требования к инфраструктуре

- Redroom может работать только при рабочей инфраструктуре DNS. В составе Redroom есть внутренний сервер DNS, который должен быть доступен из корпоративного DNS как отдельная зона, также он может работать самостоятельно. Использование IP в качестве адресов подключения не поддерживается.
- Redroom не поддерживает запуск и функционирование через нешифрованные соединения, так как по умолчанию использует протокол HTTP/2. Поэтому в продуктивных средах нужно использовать сертификаты валидных центров сертификации (общедоступных, частных или внутренних) для корректной работы протокола TLS. Использование самоподписанных сертификатов возможно только при тестовых инсталляциях.
- Каждый кластер LXD должен располагаться в своей подсети с соответствующим диапазоном IP-адресов. При взаимодействии между кластерами LXD должна использоваться сетевая маршрутизация. В отдельных случаях допускается использование единой сети для части или всех кластеров LXD, однако для этого должны быть веские технические и организационные причины.
- Каждый кластер LXD должен использовать валидный уникальный кластерный сертификат TLS, так как этот сертификат используется как средство аутентификации системы управления Redroom к этим кластерам.

# Требования к аппаратному обеспечению

## Общие требования к аппаратному обеспечению

- Все узлы, добавленные в один кластер, должны иметь одинаковую конфигурацию по всем основным ресурсам (CPU, RAM, количество дисков, сетевых интерфейсов и так далее). Включение узлов с различной конфигурацией в одном кластере официально не поддерживается, однако такую конфигурацию допустимо использовать для тестовых инсталляций.
- Поддерживается архитектура процессоров х86 64.
- Во всех типах кластеров LXD должно быть как минимум 3 узла для обеспечения сохранности кворума и надежности.
- В качестве дисков должны быть использованы устройства SSD с контроллером SATA или NVMe корпоративного/серверного уровня (в зависимости от требуемых скоростных характеристик и цен на конечные комплектующие). Использование дисков HDD возможно для систем резервного копирования и иных "холодных" данных:
	- о В SSD должна иметься возможность аварийного сброса буферизированных данных при отключении питания. Обычно для этих целей в SSD используют специальные конденсаторы.
	- о Для очень критичных данных необходимо использовать SSD с TLC-чипами памяти и BER не менее 10^-9.
	- о Для обычных данных или данных с достаточным количество реплик достаточно использовать SSD с MLC-чипами и BER не менее 10^-7. Такие же диски рекомендуются использовать для дисков с операционной системой.

## Требования к компонентам узлов серверной части:

 $-$  CPU:

- o Intel Xeon или AMD Ерус для стандартных конфигураций;
- о Для RWP-приложений при определенных ситуациях может быть рекомендована конфигурация с процессорами Intel Xeon W или AMD Threadripper (обычная версия или Pro) для поддержки высокой частоты ядер.
- $-$  GPU:
	- о Для поддержки 3D-ускорения рекомендуется использование карт AMD или Nvidia Consumer-уровня.
- o Для поддержки 3D-ускорения и вычислений CUDA/OpenCL рекомендуется использовать профессиональные карты AMD и Nvidia.
- o Для поддержки кодирования видеопотока используйте профессиональные карты Nvidia c поддержкой функций NVENC.

## Требования к компонентам узлов клиентской части:

#### - CPU:

- o Intel Atom/Celeron или AMD Embedded на Zen.
- o Рекомендуется использование процессоров с поддержкой AES-NI.
- GPU:
	- o Встроенные решения Intel Graphics 600+, AMD Vega 3+ или Nvidia 730+.
	- o Рекомендуется поддержка аппаратного декодирования видеопотока. На данный момент такая поддержка имеется для Intel Graphics и AMD.

Минимальные требования к аппаратным характеристикам серверной части, на которой функционирует системой управления программным комплексом:

- Количество узлов: не менее 3 серверов;
- Архитектура CPU: x86\_64;
- Количество физических ядер CPU: не менее 8;
- Частота физических ядер CPU: не менее 2.0 Ггц;
- Объем оперативной памяти: не менее 16 ГБ;
- $-$  Частота оперативной памяти: не ниже DDR4 2666 МГц ECC;
- Количество системных дисков: не менее 1;
- Объем системного диска: не менее 120 ГБ;
- Тип системного диска: SSD;
- Объем диска для хранения данных контейнерной виртуализации: не менее 120 ГБ;
- Тип диска для хранения данных контейнерной виртуализации: SSD;
- Возможно использование RAID1/10, однако не рекомендуется использование RAID5/6 по причине низкой производительности записи в случае использования баз данных.
- Количество сетевых интерфейсов: не менее 2:
	- o mgmt сеть, предназначенная для общения между сервисами Redroom, для работы с кластерами LXD и соединения с клиентами Redroom (но не RWP). Скорость этого интерфейса должна составлять не менее 1Gbit/s.
	- o storage сеть, предназначенная для доступа к системе хранения Ceph. Скорость этого интерфейса должна составлять не менее 10Gbit/s.
	- o Допускается использование большего количества интерфейсов, например, для обеспечения отказоустойчивости сети или для дальнейшего разделения трафика.
- Сетевой интерфейс для контура управления: не менее 1 Гбит/сек;
- Сетевой интерфейс для контура передачи данных: не менее 10 Гбит/сек;
- Сетевой интерфейс удаленного администрирования серверным оборудованием: требуется;
- Клавиатура: требуется для локального администрирования;
- Мышь: требуется для локального администрирования;
- Монитор: требуется для локального администрирования.

Минимальные требования к аппаратным характеристикам серверной части, на которой функционирует гипервизор системной контейнерной виртуализации с удаленными графическими приложениями:

- Количество узлов: не менее 3 серверов;
- Архитектура CPU: x86 64;
- Количество сокетов CPU: не менее 2;
- Количество физических ядер CPU: не менее 8;
- Частота физических ядер CPU: не менее 2.2 Ггц;
- Объем оперативной памяти: не менее 64 ГБ;
- Частота оперативной памяти: не ниже DDR4 2666 МГц ECC;
- Количество системных дисков: не менее 1;
- Объем системного диска: не менее 120 ГБ;
- Тип системного диска: SSD;

- Объем диска для хранения данных контейнерной виртуализации: не менее 1000 ГБ;
- Тип диска для хранения данных контейнерной виртуализации: SSD;
- Для повышения отказоустойчивости допустимо использование RAID1/10, однако следует избегать RAID5/6 из-за низкой производительности записи при случайном доступе.
- mgmt сеть, предназначенная для сервисов LXD кластера, через которые Redroom может отправлять им команды на выполнение:
	- o Интерфейс mgmt также должен быть использован для загрузки ОС по протоколу PXE;
	- o Скорость интерфейса должна составлять не менее 1Gbit;
	- o Количество интерфейсов: не менее 1;
- appnet сеть, предназначенная для доставки приложений через RWP до клиентов Redroom:
	- o Скорость интерфейса должна составлять не менее 10Gbit;
	- o Этот интерфейс должен поддерживать использование Jumbo Frame до 9000 байтов;
	- o Количество интерфейсов: не менее 1;
- storage сеть, предназначенная для доступа к системе хранения Ceph:
	- o Скорость интерфейса должна составлять не менее 10Gbit;
	- o Этот интерфейс должен поддерживать использование Jumbo Frame до 9000 байтов;
	- o Количество интерфейсов: не менее 1;
- Допускается использование единого сетевого интерфейса для appnet и storage сетей;
- Сетевой интерфейс удаленного администрирования серверным оборудованием: требуется;
- Графический ускоритель: встроенный или дискретный;
- Клавиатура: требуется для локального администрирования;
- Мышь: требуется для локального администрирования;
- Монитор: требуется для локального администрирования.

Минимальные требования к аппаратным характеристикам серверной части, на которой функционирует программно-определяемая система хранения пользовательских данных (если планируется отдельный серверный контур хранения):

- На данный момент поддерживается только система хранения Ceph (блочный и файловый вариант хранения данных). Поддержка протоколов FibreChannel, iSCSI и сетевых файловых систем будет добавлена в будущих версиях.
- Количество узлов: не менее 3 серверов, Ceph должен хранить как минимум три копии пользовательских данных;
- Архитектура CPU: x86\_64;
- Количество физических ядер CPU: не менее 8;
- Частота физических ядер CPU: не менее 2.2 Ггц;
- Объем оперативной памяти: не менее 32 ГБ;
- $-$  Частота оперативной памяти: не ниже DDR4 2666 МГц ECC;
- Количество системных дисков: не менее 1;
- Объем системного диска: не менее 120 ГБ;
- Тип системного диска: SSD;
- Количество дисков для хранения пользовательской информации: не менее 3;
- Объем диска для хранения пользовательской информации: не менее 500 ГБ;
- Тип диска для хранения пользовательской информации: SSD;
- Сайзинг системы хранения по количеству объема должен проводиться по расчетам необходимого количества пространства для хранения данных пользователей с учетом репликации и запаса на свободное место (20% от общей емкости системы хранения). К примеру, при наличии 100 пользователей и размером отдельного пользовательского каталога в 50GiB для каждого и при уровне репликации 3 требуется 100\*50\*3+(100\*50\*3\*0.2)=18TiB. При использовании дисков размером в 500GiB получится 18/0.5=36 дисков.
- Сайзинг системы хранения по производительности выполняется индивидуально в зависимости от требований для каждого инстанса.
- Узлы системы хранения должны содержать как минимум три сетевых интерфейса:
- mgmt сеть, предназначенная для взаимодействия между мониторами Ceph и службами Ceph OSD, запущенные в узлах хранения.
	- o Интерфейс mgmt также должен быть использован для загрузки ОС по протоколу PXE;
	- o Скорость интерфейса должна составлять не менее 1Gbit/s;
	- o Количество интерфейсов: не менее 1;
- storage сеть, предназначенная для доступа к данным прикрепленных пользовательских каталогов сервисами RWP с запущенными приложениями:
	- o Скорость интерфейса должна составлять не менее 10Gbit/s;
	- o Этот интерфейс должен поддерживать использование Jumbo Frame (до 9000 байтов);
	- o Количество интерфейсов: не менее 1;
- storage-internal сеть, предназначенная для внутренней репликации между узлами хранения;
- о Скорость интерфейса должна составлять величину, которая вычисляется путём умножения скорости интерфейса сети storage и количества узлов, куда необходимо отправить реплики данных (это число всегда равно количеству реплик минус 1). Если число реплик 3, а скорость интерфейса storage составляет  $10$ Gbit/s, то минимальная скорость интерфейса storage-internal должна составлять не менее  $10*(3-1) = 20$ Gbit/s;
- о Этот интерфейс должен поддерживать использование Jumbo Frame (до 9000 байтов);
- о Количество интерфейсов: не менее 1;
- сетевой интерфейс удаленного администрирования серверным оборудованием: требуется;
- графический ускоритель: встроенный или дискретный;
- клавиатура: требуется для локального администрирования;
- мышь: требуется для локального администрирования;
- монитор: требуется для локального администрирования.

Минимальные требования к аппаратным характеристикам серверной части, на которой функционирует программно-определяемая система хранения резервных копий пользовательских данных:

- Для резервного копирования обязательно использование отдельной системы хранения Ceph. Ни в коем случае не храните данные резервного копирования в той же системе хранения, где хранятся сами данные пользователей.
- Резервные копии должны копироваться в файловую систему CephFS.
- Количество узлов: не менее 3 серверов;
- Архитектура CPU: x86 64;
- Количество физических ядер CPU: не менее 8;
- Частота физических ядер CPU: не менее 2.0 Ггц;
- Объем оперативной памяти: не менее 32 ГБ;
- Частота оперативной памяти: не ниже DDR4 2666 МГц ЕСС;
- Объем системного диска: не менее 120 ГБ;
- Тип системного диска: SSD;
- Количество дисков для хранения резервных копий пользовательской информации: не менее 8;
- Объем диска для хранения резервных копий пользовательской информации: не менее 1000 ГБ;
- Тип диска для хранения пользовательской информации: HDD;
- Количество сетевых интерфейсов: не менее 3;
- Сетевой интерфейс для контура управления: не менее 1 Гбит/сек;
- Сетевой интерфейс для контура передачи данных: не менее 10 Гбит/сек;
- Сетевой интерфейс для контура репликации данных: не менее 20 Гбит/сек;
- Сетевой интерфейс удаленного администрирования серверным оборудованием: требуется;
- Графический ускоритель: встроенный или дискретный;
- Клавиатура: требуется для локального администрирования;
- Мышь: требуется для локального администрирования;
- Монитор: требуется для локального администрирования.

Минимальные требования к аппаратным характеристикам клиентской части, на которой функционирует программное обеспечение для доступа в систему:

- Архитектура CPU: x86 64, ARMv8;
- Количество физических ядер CPU: не менее 2;
- Частота физических ядер CPU: не менее 1.0 Ггц;
- Объем оперативной памяти: не менее 2 ГБ;
- Частота оперативной памяти: не ниже DDR3 1333 МГц;
- Объем системного диска: не менее 32 ГБ;
- Тип системного диска: HDD;
- Количество проводных сетевых интерфейсов: не менее 1;
- Сетевой интерфейс для контура передачи данных: не менее 1 Гбит/сек;
- Количество беспроводных сетевых интерфейсов: не менее 1;
- Беспроводной сетевой интерфейс для контура передачи данных: не ниже WiFi 802.11n 2.4 ГГц;
- Графический ускоритель: встроенный или дискретный;
- Клавиатура: требуется;
- Мышь: требуется;
- Монитор: требуется.

# Требования к программному обеспечению и протоколам

### Серверная часть

- Операционная система
	- o Ubuntu 20.04+/22.04+ полная поддержка;
	- o Alt Linux 9, 10 планируется.
- Версия ядра: 5.x+ (рекомендуется 5.10+) o Для Ubuntu рекомендуется использовать generic-вариант ядра.
- Версия LXD: 4.19+
- Версия Ceph: 16.2.x+

### Клиентская часть

- Операционная система
	- o Ubuntu 20.04+/22.04+ полная поддержка
	- o Alt Linux 9, 10 планируется.
- Версия ядра: 5.x (рекомендуется 5.10+)
	- o Для Ubuntu рекомендуется использовать lowlatency-вариант ядра.
- Версия LXD: 4.19+
- Графическое окружение:
	- o Для стандартной установки: KDE 5.18.x+
	- o Для маломощных машин: LXQt 0.12.x+

## Установка кластера LXD

### Введение

Перед установкой компонентов управления Redroom вначале необходимо подготовить кластеры LXD:

- кластер LXD с компонентами управления Redroom и все сервисов для работы с инфраструктурой (например, сервисы менеджера Ceph). Основным отличием этого кластера является наличие проекта LXD с названием manager, где будут запущены все управляющие компоненты Redroom.
- кластер или кластеры LXD, которые будут использоваться в качестве вычислительных кластеров.

### Установка сервиса

Установка LXD для всех типов кластеров выполняются одинаково. LXD в Ubuntu поступен через пакетный менелжер Snap (в Ubuntu Server пакет LXD уже будет установлен). Это можно узнать по команде показа списка доступных приложений Snap:

snap list | grep lxd

В ответ вы получите примерно следующий вывод: lxd 5.0.1 21858 latest/stable canonical\* -

Убедитесь, что версия LXD (второй столбец) равна 5.0.х (любая версия из ветки 5.0).

# Запуск кластера для управляющих КОМПОНЕНТОВ

Требования к кластеру

- Кластер управления должен содержать хотя бы три узла.
- Узел кластера должен содержать как минимум 50 ГБ свободного места для контейнеров управления.
- Должен иметься хотя бы один сетевой интерфейс, на базе которого можно создать управляющий интерфейс типа bridge.

#### Инициализация кластера

Основной командой инициализации кластера является выполнение команды

#### lxd init

Эта команда работает в интерактивном режиме: сервис спросит про данные хранения, настроит сетевую часть кластера и прочие настройки. Инициализацию нужно выполнить на всех узлах кластера.

Запуск инициализации на первом узле

Выберите один из узлов будущего кластера и запустите выше предложенную команду.

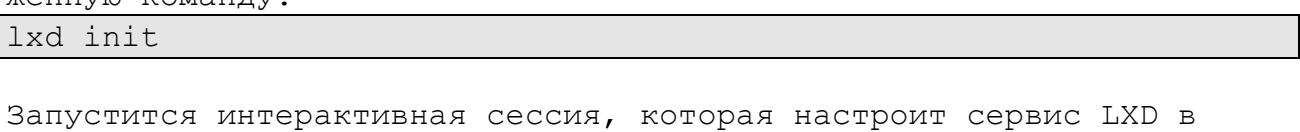

узле. Список вопросов следующий:

- Would you like to use LXD clustering? (yes/no) [default=no] o Параметр определяет, в каком режиме сервис LXD будет запущен.
	- o Ответ: yes
- What IP address or DNS name should be used to reach this node? [default=node1.rr.local]
	- o Указанный адрес узла будет использован для подключения к сервису LXD другими инстансами кластера LXD.
	- o Ответ: укажите DNS или IP-имя узла в сети mgmt.
- Are you joining an existing cluster? (yes/no) [default=no]
	- o Параметр определяет, подключиться ли настраиваемому сервису LXD в уже существующий кластер.
	- o Ответ: no
- What name should be used to identify this node in the cluster? [default=dxl-zero]
	- o Указывает имя сервиса LXD в кластере.
	- o Ответ: укажите имя узла LXD в кластере. По умолчанию берется hostname.
- Setup password authentication on the cluster? (yes/no) [default=no]
	- o Включает парольную аутентификацию к кластеру LXD.
	- o Ответ: yes (в последующем этот параметр будет выключен).
- Trust password for new clients
	- o Параметр отвечает за указание пароля для аутентификации.
	- o Ответ: укажите пароль.
- Again
	- o Параметр отвечает за повторный набор пароля для аутентификации.
	- o Ответ: повторите указанный ранее пароль.
- Do you want to configure a new local storage pool? (yes/no) [default=yes]
	- o Параметр, отвечающий за создание локального хранилища для контейнера.
	- o Ответ: yes

- Name of the storage backend to use (dir, lvm, zfs, btrfs) [default=zfs] o Параметр типа локального хранилища. o Ответ: btrfs - Create a new BTRFS pool? (yes/no) [default=yes] o Параметр создание нового пула BTRFS. o Ответ: yes - Would you like to use an existing empty block device (e.g. a disk or partition)? (yes/no) [default=no] o Параметр использования имеющегося блочного дискового устройства. o Ответ: yes - Path to the existing block device o Параметр пути до блочного устройства. o Ответ: укажите полный путь до блочного устройства, расположенный в /dev. - Do you want to configure a new remote storage pool? (yes/no) [default=no] o Параметр добавления удаленного хранилища в кластер. o Ответ: no - Would you like to connect to a MAAS server? (yes/no) [default=no] o Параметр интеграции с сервисом MAAS. o Ответ: no - Would you like to configure LXD to use an existing bridge or host interface? (yes/no) [default=no] o Параметр настройки уже существующего бридж-интерфейса и его добавления в кластер. o Ответ: yes. - Name of the existing bridge or host interface o Параметр имени существующего бридж-интерфейса. o Ответ: укажите имя бридж-интерфейса. - Would you like stale cached images to be updated automatically? (yes/no) [default=yes] o Параметр обновления закэшированных образов в автоматическом режиме.
	- o Ответ: yes
	- Would you like a YAML "lxd init" preseed to be printed? (yes/no) [default=no]
		- o Параметр предоставления файла preseed с данными кластера
		- o Ответ: no

На этом инициализация первого узла закончится.

### Инициализация остальных узлов

Для включения остальных узлов в кластер нужно пройти два больших шага:

- В первом узле нужно стенерировать токен для аутентификации в вычислительном кластере.
- В остальных узлах нужно пройти шаги инициализации.

### Генерация токена аутентификации

В первом узле запустите команду добавления узла в кластер:

#### 1xc cluster add \$MMA Y3JIA

Вместо имени узла нужно указать hostname добавляемого узла. Для каждого узла токен необходимо генерировать отдельно.

Токен будет выглядеть примерно так:

eyJzZXJ2ZXJfbmFtZSI6ImR4bC1vbmUiLCJmaW5nZXJwcmludCI6ImVkZDk5NGY2NG JlMTq3OGFiMmI4YjJkNDBjYzc4NDFlMTczMGU1YmMxZDBhMWYwYjAwNGMyNDA1YTQz MGM10TAiLCJhZGRyZXNzZXMiOlsiMTAuMjM2LjY0LjI0Nzo4NDQzIl0sInNlY3JldC I6IjFhNzE0Y2IwYjNiMGU2NDM2NzkyYjU5MDE1ZGRkM2Y3MWJhZDdjODdlZjU1NTdl MjNjMTExZDZjN2I4YmVjOTgifQ ==

#### Добавление узла в кластер

Для добавления узла в кластер необходимо провести инициализацию сервиса вычислений.

В добавляемом узле запустите команду:

#### lxd init

Список вопросов интерактивного режима:

- Would you like to use LXD clustering? (yes/no) [default=no] о Параметр определяет, в каком режиме сервис LXD будет запущен.
	- O OTBer: yes
- What IP address or DNS name should be used to reach this node? [default=node2.rr.local]
	- о Указанный адрес узла будет использован для подключения к сервису LXD другими инстансами кластера LXD.
	- о Ответ: укажите DNS или IP-имя узла в сети mgmt.

- Are you joining an existing cluster? (yes/no) [default=no]

- о Параметр определяет, подключиться ли настраиваемому сервису LXD в уже существующий кластер.
- O OTBer: yes
- Do you have a join token? (yes/no/[token]) [default=no]:
	- о Параметр использования токена аутентификации.
	- о Ответ: укажите токен в поле ввода
- All existing data is lost when joining a cluster, continue?  $(yes/no)$   $[default=no]$

- o Параметр очистки сервиса виртуализации перед добавлением кластера.
- o Ответ: yes.
- Choose "source" property for storage pool "local"
	- o Параметр определения пути для локального пула хранения.
		- o Ответ: укажите блочное дисковое устройство.
- Would you like a YAML "lxd init" preseed to be printed? (yes/no) [default=no]
	- o Параметр предоставления файла preseed с данными кластера
	- o Ответ: no

Через некоторое время интерактивный режим закончится.

Проверка добавления узла в кластер

После добавления узла проверьте, что он действительно успешно добавился в кластер. Для этого выполните команду

lxc cluster list

Вы увидите примерно такой вывод:

+----------+-----------------------------+------------------+----- ---------+----------------+-------------+--------+---------------- ---+ | NAME | URL | ROLES | AR-CHITECTURE | FAILURE DOMAIN | DESCRIPTION | STATE | MESSAGE  $\vert$ +----------+-----------------------------+------------------+----- ---------+----------------+-------------+--------+---------------- ---+ | dxl-one | https://node2.rr.local:8443 | database-standby | x86\_64 | default | | | | | ONLINE | Fully oper $ational$ +----------+-----------------------------+------------------+----- ---------+----------------+-------------+--------+---------------- ---+ | dxl-zero | https://node1.rr.local:8443 | database-leader | x86\_64 | default | | | ONLINE | Fully operational | | | | database | | | | | |

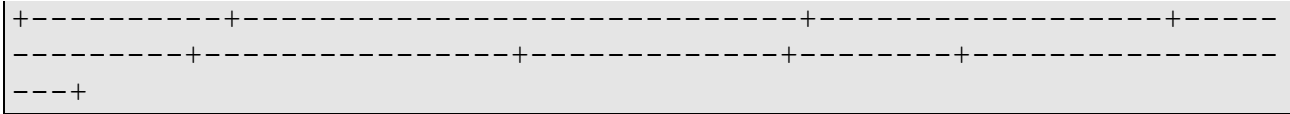

Инициализация всего кластера закончится после добавления всех узлов.

# Установка Redroom Manager

### Введение

Redroom Manager - это приложение, предназначенное для управления инфраструктурой по предоставлению удалённых графических приложений. Экосистема Redroom сама по себе содержит достаточно большое количество компонентов, и Manager берет на себя функцию "дирижера", регистрируя эти компоненты в базе данных и позволяя взаимодействовать между собой и конечными пользователями.

Эта статья расскажет про установку Manager и его первичный запуск.

### Установка компонентов Manager

Как и все остальные модули, Redroom Manager поставляется в виде готового образа для запуска в качестве контейнера LXD. Отдельно Мападег не распространяется. Поэтому первым шагом необходима настройка хостовой системы для запуска контейнеров.

#### Настройка хостовой системы

На данный момент в качестве хостовой системы используется ОС Ubuntu 22.04.

Для хостовой системы жестких требований нет, но нужно обратить внимание на следующее:

- Минимальная версия LXD: 5.0
- Для сети у вас должен быть настроен bridge (для обычного варианта сетевой настройки) или иметь отдельный физический интерфейс (для SDN).
- Нужно как минимум три физических узла с одинаковой хостовой системой.

Также хостовая система должна быть настроена в соответствие с этой статьёй.

#### Добавление службы образов Manager

DevBand официально предоставляет свою службу образов для Manager, которая выполняет роль репозитория стабильных версий Manager. Для получения доступа к образам необходимо следующее:

- Служба образов DevBand запущена с использованием TLSаутентификации. Часть образов распространяются без TLSаутентификации.

- Адрес сервиса образа должен быть добавлен в remote сервисов LXD в управляющих узлах:

lxc remote add redroom-manager-1.0 https://images.devband.ru:8443 --protocol=lxd

- Для получения доступа к публичным образам, к команде выше добавьте параметр --public.

После добавления remote при команде получения образов появятся образы Manager:

lxc image list

# Запуск и настройка контейнеров Manager

После получения доступа к образам можно приступить к запуску Manager.

Вначале необходимо создать первый контейнер, в котором первоначально будет запущен Manager. Для этого в первом узле выполните:

lxc launch redroom-manager-1.0/stable redroom-manager-node1

По умолчанию ни одна служба, связанная с менеджером, внутри контейнера не запустится, так как их необходимо предварительно настроить.

Сам контейнер содержит следующие сервисы:

- База данных MariaDB, предназначенный для хранения состояния платформы.
- Сама служба redroom-manager, состоящий из фреймворка Django и ASGI-сервера HyperCorn.
- Nginx в качестве https proxy-сервера к ASGI-серверу.
- Балансировщик нагрузки haproxy.
- Менеджер виртуального IP-адреса (VIP) keepalived.

Контейнер содержит и прочие вспомогательные службы, их описание можно найти в описании к архитектуре платформы Redroom.

Пока дальнейшие команды должны выполняться в одном из контейнеров.

База данных MariaDB

Перед созданием базы данных крайне рекомендуем использовать отдельное устройство для хранения данных баз данных MariaDB.

Вначале в пуле хранения default во всех управляющих узлах нужно создать диск минимальным размером в 10 GiB. Для этого нужно выполнить (default здесь - имя пула хранения данных, настроенный при первом запуске):

lxc storage volume create default redroom-manager-db

Этот диск потом нужно добавить в конфигурацию контейнера LXD:

lxc confiq device add redroom-manager-nodel redroom-manager-db disk source=default:redroom-manager-db path=/var/lib/mysql

Затем зайдите внутрь контейнера:

lxc shell redroom-manager-node1

Теперь откройте файл /etc/mysql/conf.d/99-cluster.cnf. Он будет иметь следующее содержимое:

```
[mysqld]
max connections = 8192
binlog format = ROW
default-storage-engine = innodb
innodb autoinc lock mode = 2bind-address = 127.0.0.1
innodb flush log at trx commit = 0
wsrep slave threads = 1sync binlog = 0gtid domain id = $DIFFERENT GTID DOMAIN ID
# WREP
wsrep on = OFF
wsrep provider = /usr/lib/galera/libqalera smm.sowsrep cluster address = gcomm://$FIRST NODE, $SEC-
OND NODE, $THIRD NODE
```

```
wsrep cluster name = redroom
wsrep_sst_auth = redroom:redroom
wsrep_gtid_mode = ON
wsrep gtid domain id = $SAME WSREP GTID DOMAIN ID
log slave updates = ON
wsrep_sst_method = rsync
wsrep_node_address = $CURRENT_NODE_ADDR
wsrep_node_name = $CURRENT_NODE_NAME
```
Из того, что следует поменять:

- **gtid\_domain\_id** *уникальный* для каждого узла идентификатор узла GTID, обычное число от 1 и выше.
- wsrep on включает кластер репликации Galera для MariaDB, нужно указать "ON".
- wsrep cluster address все адреса кластеров Galera.
- **wsrep\_sst\_auth** указывает параметры аутентификации узлов Galera. Можно менять на любые значения, главное, чтобы они были одинаковы для всех узлов.
- **wsrep\_gtid\_domain\_id** *одинаковый* для всех узлов идентификатор GTID кластера.
- **wsrep\_node\_address** определяет IP-адрес узла кластера. Требуется указать IP, полученный контейнером.
- **wsrep\_node\_name** указывает на имя узла кластера. Лучше указать доменное имя узла.

Пример настройки конфигурации:

```
[mysqld]
```

```
max_connections = 8192
binlog_format = ROW
default-storage-engine = innodb
innodb autoinc lock mode = 2bind-address = 127.0.0.1innodb flush log at trx commit = 0
wsrep slave threads = 1
```

```
sync binlog = 0gtid domain id = 11# WREP
wsrep on = ONwsrep provider = /usr/lib/galera/libgalera smm.so
wsrep cluster address =
gcomm://zero.redrum.loc, one.redrum.loc, two.redrum.loc
wsrep cluster name = redroom
wsrep sst auth = redroom: redroom
wsrep gtid mode = ON
wsrep gtid domain id = 42log slave updates = ONwsrep sst method = rsync
wsrep node address = 10.236.64.126wsrep node name = dxl-zero.redroom.local
```
Далее создайте начальные базы данных:

mariadb-install-db

После этой настройки запустите новый кластера Galera:

galera new cluster

Если все ОК, то команда молча завершит свою работу. Статус работы базы можно проверить через systemd:

systemctl status mariadb

Не лишним будет выполнить скрипт активации безопасных настроек CУБЛ:

```
mariadb-secure-installation
```
Настройка службы Redroom Manager

Вначале для Manager создайте базу данных в MariaDB. Для этого запустите следующие команды:

mariadb -e "CREATE DATABASE redroom; "

mariadb -e "GRANT ALL PRIVILEGES ON redroom.\* TO 'redroom'@'localhost' IDENTIFIED BY 'your password'";

Далее нужно настроить файл /etc/redroom/db.conf. Изначально он выглядит так:

[client] database = redroom user = redroom password = redroom

 $default-character-set = utf8$ 

В ней смените на пароль, который был указан при предоставлении прав внутри СУБД:

[client] database = redroom user = redroom password = your password

 $default-character-set = utf8$ 

Перейдите в каталог с Manager:

cd /srv/redroom

Вначале выполните миграцию базы:

python3 manage.py migrate

Соберите статичные данные:

python3 manage.py collectstatic

Наконец, создайте суперпользователя:

python3 manage.py createsuperuser

Настройка службы завершена, запустите его:

systemctl start redroom-manager

Так же поместите службу в список автозапуска:

systemctl enable redroom-manager

### Настройка прокси-сервера Nginx

Для лучшей производительности и безопасности мы в платформе используем промежуточный до самого Manager прокси-сервер на базе Nginx. Его по умолчанию не нужно настраивать, его просто нужно запустить:

systemctl start nginx

И поместить в автозапуск:

```
systemctl enable nginx
```
Отметим лишь, что конфигурация для Manager находится по пути /etc/nginx/conf.d/redroom.conf.

### Настройка балансировщика нагрузка HAProxy

Для настройки балансировщика нагрузки требуется изменить файл /etc/haproxy/haproxy.conf. По умолчанию он выглядит так:

```
global
 maxconn 81920
 tune.ssl.default-dh-param 2048
 pidfile /run/haproxy.pid
 stats socket / run/haproxy.sock level admin
 ssl-default-bind-ciphersuites
TLS AES 128 GCM SHA256: TLS AES 256 GCM SHA384: TLS CHACHA20 POLY130
5 SHA256
  ssl-default-bind-options no-sslv3 no-tlsv10 no-tlsv11 no-tlsv12
no-tls-tickets
defaults
 mode http
 option http-use-htx
 option forwardfor
  timeout connect 5s
```

```
 timeout client 5s
   timeout server 5s
frontend rr_nginx_frontend
   mode http
 bind $VIP ADDRESS:443 ssl crt /etc/redroom/tls/main.pem alpn
h2,http/1.1
   http-request add-header X-Forwarded-Proto "https"
  default backend rr nginx backend
backend rr nginx backend
  mode http
 server node1 $FIRST SERVER DNS NAME:8443 check send-proxy-v2 ssl
verify none
 server node2 $SECOND SERVER DNS NAME:8443 check send-proxy-v2
ssl verify none
 server node3 $THIRD SERVER DNS NAME:8443 check send-proxy-v2 ssl
verify none
listen stats
  bind $IP_STATS:8080
   stats enable
  stats uri /status/
   stats realm "Redroom HAPRoxy Stats"
  stats auth $NAME:$PASSWORD
```
Здесь нужно поменять:

- в frontend bind нужно поменять адрес привязки \$VIP ADDRESS на виртуальный IP-адрес, выбранный для платформы. Необходимо использовать DNS-имя с резолвингом на этот адрес.
- Далее в backend server нужно указать DNS-имена всех экземпляров Manager.
- В listen stats bind нужно указать DNS-имя сервера, где запущен HAProxy.

После настройки запустите службу HAProxy:

systemctl start haproxy

Так же добавьте сервис в автозапуск:

systemctl enable haproxy

### Настройка службы keepalived

Последняя основная служба, требующая настройки - это служба виртуального IP-адреса keepalived. По умолчанию его конфигурация выглядит так:

```
global defs {
 router id $ROUTER ID
\rightarrowvrrp instance $INSTANCE NAME {
  state BACKUP
  priority 100
  interface eth0
                                          # Network card
  virtual router id $VIRTUAL ROUTER ID
  advert int 1
  authentication {
    auth type PASS
    auth pass $PASSWORD
```

```
 }
  virtual_ipaddress {
   $VIP ADDRESS/32 # The VIP address
  }
}
```
Тут нужно сменить следующие части:

- router\_id ID роутера keepalived в виде строки текста. Должен быть одинаковый во всех узлах кластера и не совпадать с ID других кластеров keepalived.
- virtual router id числовой ID роутера. Тоже должен быть одинаковым для всех узлов кластера и не совпадать с ID других.
- auth pass \$PASSWORD укажите пароль для взаимодействия между узлами keepalived. Должен быть одинаковым во всех узлах.
- SVIP ADDRESS здесь необходимо указать виртуальный IP-адрес. /32 всегда должен иметься в адресе.

Запустите службу keepalived:

systemctl start keepalived

Добавьте службу в автозагрузку:

systemctl enable keepalived

На этом настройка первого узла кластера завершается.

Проверьте вход в веб-панель Redroom. Для этого в своем веб-браузере загрузите адрес

https://VIP ADDRESS/admin

Вы должны получить страницу приглашения на вход. Наберите данные суперпользователя и зайдите в основную страницу администрирования платформы.

#### Настройка остальных узлов кластера

Их настройка состоит в копировании полученных в первом узле конфигурационных файлов, небольших изменений в этих копиях и запуска самих служб.

#### Настройка MariaDB

Вначале не забудьте, как и в случае первого узла, создать отдельный диск для базы данных.

Далее скопируйте содержимое файла /etc/mysql/conf.d/99-cluster.cnf с первого узла, и измените адрес узла в конфигурации:

wsrep node address = \$CURRENT NODE ADDR

wsrep node name = \$CURRENT NODE NAME

После этого запустите службу MariaDB:

systemctl start mariadb

После чего добавьте службу в автозапуск:

systemctl enable mariadb

#### Настройка Redroom Manager

Здесь нужно скопировать полученный файл /etc/redroom/db.conf с первого узла без изменений.

Затем нужно запустить службу Manager:

systemctl start redroom-manager

И поместить в автозагрузку:

systemctl enable redroom-manager

#### Настройка прокси-сервера Nginx

Дополнительная настройка Nginx на остальных инстансах так же не требуется, просто запустите сам прокси-сервер:

systemctl start nginx

И поместите его в автозагрузку:

systemctl enable nginx

### Настройка балансировщика нагрузка HAProxy

Тут так же необходимо взять конфигурацию HAProxy c первого узла и поместить на оставшиеся по пути /etc/haproxy/haproxy.conf. В ней нужно изменить лишь DNS-имя контейнера в listen stats, предназначенный для показа статистики.

После чего нужно запустить HAProxy:

systemctl start haproxy

И поместить в автозагрузку:

systemctl enable haproxy

### Настройка службы keepalived

Здесь так же нужно взять полученный конфигурационный файл с первого узла, после чего запустите службу keepalived:

systemctl start keepalived

И поместить службу в автозагрузку:

systemctl enable keepalived

На этом основная настройка Manager заканчивается. При добавлении новых контейнеров Manager в кластер повторите все те же шаги, что были указаны в этом разделе.

# Настройка сервиса Redroom SDN

### Введение

Redroom по умолчанию использует функции виртуализации сетей гипервизора с помощью сервиса программно-определяемых сетей, основанные на технологиях проекта Open Virtual Network.

Настройка сервиса делится на две части:

- Запуск центрального части сервиса SDN, который называется ovn-central. Данный сервис доступен в официальном репозитории DevBand Images по алиасу "rr-net".
- Настройка вычислительных кластеров для доступа к базе данных SDN и построению виртуальных сетей.

## Краткая информация о SDN

Базовая архитектура решения представлена здесь.

Комментарий по компонентам:

- Redroom Manager это веб-сервис платформы. Этот компонент инициализирует основные команды по управлению сетями.
- Manager Cluster это вычислительный кластер, который содержит основные компоненты системы управления платформой, в том числе Manager.
- $-$  OVN Northbound DB (OVN NB)  $-$  9TO база данных по данным северных интерфейсов, предоставляемый сервисом OVN.
- ovn-northd это сетевой сервис OVN, предоставляющий механизм доступа к OVN NB.
- OVN Southbound DB (OVN SB) это база данных по данным южных интерфейсов, предоставляемый сервисом OVN.
- Compute Cluster это вычислительный кластер для запуска конечных контейнеров.
- ovn-controller это компонент OVN, который предоставляет виртуальному контроллеру доступ к OVN SB.

- ovs-vswitchd и ovsdb-server это компоненты виртуального контроллера Open vSwitch.
- Containers конечные пользовательские контейнеры.

Нужно отметить некоторые моменты:

- OVN NB/SB запускаются в Manager Cluster в виде обычного общего контейнера с использованием штатного образа.
- В продуктивной среде экземпляров OVN NB/SB должно быть как минимум три.
- В качестве адресов узлов кластера OVN NB/SB по умолчанию должны быть использованы имена DNS, так как в конфигурации сервиса OVN внутри контейнера нужно указывать адреса всех экземпляров кластера и они должны быть статичны. IP-адреса использовать допустимо, однако необходимо, что экземпляры кластера OVN всегда имели одни и те же адреса.
- Один кластер OVN NB/SB можно использовать для нескольких вычислительных кластеров. При этом разрешается использование подсетей с пересекающими диапазонами, так как разделение сетей происходит по тегам сетевых туннелей Geneve.
- В каждом узле вычислительного кластера должен быть отдельный неуправляемый интерфейс (физический или типа мост) для доступа к внешним сетям и другим виртуальным сетям OVN (так называемый uplink-интерфейс, на схеме не указано).
- Вычислительный кластер должен иметь доступ до OVN NB по сети management.

### Требования к оборудованию  $M$ настройке

### Центральный сервис OVN

- OVN с NB/SB особых требований к оборудованию не возлагает. Сам дистрибутив предоставляется в виде преднастроенного образа контейнера.
- Настоятельно рекомендуется производить периодическое создание снимков и резервных копий приложением Recovery, так как информация о сетях в NB/SB является критичной.

- Основное требование: публичные порты OVN NB и SB должны доступны через сеть management.

Вычислительный узел с компонентами OVN

- Для нормального функционирования компонентов OVN вычислительного узла требуется как минимум 2 интерфейса.
	- о Первый интерфейс предназначен для доступа к сети management, через который вычислительный кластер и виртуальный коммутатор сможет взаимодействовать с центральным сервисом OVN.
	- о Второй интерфейс требуется для реализации так называемого ненастроенного uplink-интерфейса, позволяющий OVN маршрутизировать виртуальные сети между собой, а также предоставляющие доступ к внешним сетям, в частности, к Интернету.
	- o Uplink-интерфейс не может использоваться для иных целей, например, для сети системы хранения.

Версии ПО:

- OVN не должен иметь версию ниже 22.03.

## Установка центральной части

### Создание контейнеров

Установка базы данных OVN NB/SB сводится к получению образа и указанию адресов экземпляров кластера OVN Central.

Запустите три контейнера на базе образа devband: rr-network в управляющем кластере Manager:

```
lxc launch devband: rr-net rr-nb-sb-0 lxc launch devband: rr-net rr-
nb - sb - 1
```
lxc launch devband: rr-net rr-nb-sb-2

После запуска контейнеры получат записи во внутренней зоне DNS, вид их записей зависят от настроек инсталляции.

### Настройка первого контейнера

По умолчанию сервис ovn-central не запустится, он требует дополнительно настройки. Зайдите в оболочку первого контейнера:

lxc shell rr-nb-sb-0

Откройте файл /etc/default/ovn-central и измените его с помощью следующего шаблона:

```
OVN_CTL_OPTS= \
   --db-nb-addr=<MGMT_ADDR_C1> \
    --db-nb-create-insecure-remote=yes \
   --db-sb-addr=<MGMT_ADDR_C1> \
    --db-sb-create-insecure-remote=yes \
   --db-nb-cluster-local-addr=<CLSTR_ADDR_C1> \
   --db-sb-cluster-local-addr=<CLSTR_ADDR_c2> \
    --ovn-northd-nb-
db=tcp:<MGMT_ADDR_C1>:6641,tcp:<MGMT_ADDR_C2>:6641,tcp:<MGMT_ADDR_
C3>:6641 \
    --ovn-northd-sb-
db=tcp:<MGMT_ADDR_C1>:6642,tcp:<MGMT_ADDR_C2>:6642,tcp:<MGMT_ADDR_
C3>:6642
```
Здесь требуется указать:

- db-nb-addr это публичный адрес базы данных NB. Нужно указать DNS-имя или постоянный IP-адрес с адресом в сети management.
- db-sb-addr это публичный адрес базы данных SB. Нужно указать DNS-имя с адресом в сети management.
- db-nb-cluster-local-addr это внутренний адрес репликации базы NB. Может иметь адрес в сети management и совпадать с db-nb-addr, но рекомендуется использовать адрес в отдельной изолированной сети.
- db-sb-cluster-local-addr это внутренний адрес репликации базы NB. Может иметь адрес в сети management и совпадать с db-sb-addr, но рекомендуется использовать адрес в отдельной изолированной сети.
- $-$  ovn-northd-nb-db  $-$  это адреса всех экземпляров кластеров OVN NB. Адреса в этой опции должны совпадать с тем, что указано в db-nb-addr для соответствующего экземпляра.
- $-$  ovn-northd-sb-db  $-$  это адреса всех экземпляров кластеров OVN SB. Адреса в этой опции должны совпадать с тем, что указано в db-sb-addr для соответствующего экземпляра.

После указания этих параметров запустите сервис ovn-central:

systemctl enable ovn-central

systemctl start ovn-central

Проверьте, что сервис ovn-central успешно запустился:

systemctl status ovn-central

### Настройка последующих контейнеров

Настройка оставшихся контейнеров почти ничем не отличается от настройки первого. Главное изменение — это указание первого узла как источника репликации. Конфигурация должны выглядеть так:

```
OVN_CTL_OPTS=" \
     --db-nb-addr=<local> \
     --db-nb-cluster-remote-addr=<server 1> \
      --db-nb-create-insecure-remote=yes \
      --db-sb-addr=<local> \
     --db-sb-cluster-remote-addr=<server 1> \
      --db-sb-create-insecure-remote=yes \
      --db-nb-cluster-local-addr=<local> \
      --db-sb-cluster-local-addr=<local> \
      --ovn-northd-nb-
db=tcp:<server 1>:6641,tcp:<server 2>:6641,tcp:<server 3>:6641 \
      --ovn-northd-sb-
db=tcp:<server_1>:6642,tcp:<server_2>:6642,tcp:<server_3>:6642"
```
- В параметрах db-nb-addr и db-sb-addr необходимо указать свои адреса из сети management, которые предоставлены контейнерам.
- В параметрах db-nb-cluster-local-addr и db-sb-cluster-localaddr необходимо указать свои адреса из изолированной сети для кластеризации OVN Central или указать адреса в сети management, соответствующие параметрам db-nb-addr и db-sbaddr соответственно.

После сохранения настроек в каждом из оставшихся контейнеров нужно запустить сервис onv-central:

systemctl enable ovn-central

systemctl start ovn-central

На этом настройка центрального сервиса OVN завершена.

### Некоторые советы

- Как уже был сказано выше, желательно для кластеризации данных экземпляров OVN использовать свою внутреннюю изолированную сеть. Для этого просто необходимо создать полностью виртуальную сеть и добавить его в контейнеры OVN в качестве второй сети.
- OVN NB и OVN SB содержит всю виртуальную топологию сетей и критически важно сохранить в случае сбоев. Поэтому рекомендуется периодически создавать снимки и, реже, резервные копии контейнеров OVN.

### Настройка кластера LXD

Настройка кластера LXD сводится к настройке виртуального коммутатора и добавления uplink-интерфейса.

Поддерживается как запуск OVN при создании нового кластера, так и переход кластера LXD на OVN (без сохранения сетей).

Установка компонентов OVN

Перед настройкой OVN в список репозиториев узлов должен быть добавлен репозиторий Cloud Archive Yoga для Ubuntu Focal (для OVN в Ubuntu Jammy используются штатные пакеты). Для этого нужно во всех узлах кластера LXD создать файл

/etc/apt/sources.list.d/cloudarchive-yoga.list:

```
echo 'deb http://ubuntu-cloud.archive.canonical.com/ubuntu focal-
updates/yoga main' > /etc/apt/sources.list.d/cloudarchive-
yoga.list
```
Обновите метаданные репозиториев:

apt update

После чего установите пакет ovn-host:

apt install -y ovn-host

Запуск компонентов OVN

В каждом кластере необходимо запустить сервис ovn-host:

systemctl enable ovn-host

systemctl enable ovn-host

Убедитесь, что сервис успешно запустился:

systemctl status ovn-host

Настройка виртуального коммутатора

Сам виртуальный коммутатор вручную настраивать не нужно, достаточно указать адреса OVN SB:

```
ovs-vsctl set open vswitch. external ids:ovn-re-
mote=tcp:<MGMT ADDR C1>:6642, tcp:<MGMT ADDR C2>:6642, tcp:<MGMT ADD
R C3>:6642 \
ovs-vsctl set open vswitch . external ids: ovn-encap-type=geneve
ovs-vsctl set open vswitch. external ids:ovn-encap-
ip=<MGMT ADDR LOCAL>
```
Вместо MGMT ADDR LOCAL укажите локальный адрес узла в сети management.

Создание uplink-интерфейса

Для маршрутизации сетевых пакетов между различными сетями OVN (как между собой, если не используются network peers, так и с внешними

37

сетями) требуется так называемый uplink-интерфейс. Этот интерфейс не должен никак настраиваться операционной системой и передан кластеру LXD как есть. В качестве uplink-интерфейса может быть передано физическое устройство, bond, а также мост-интерфейс (bridge).

Перед добавлением выбранного интерфейса в uplink убедитесь, что этот интерфейс на всех узлах кластера не содержит IPv4- или IPv6адрес. Иначе при попытке добавить сеть OVN на базе этого uplinkинтерфейса вы получите ошибку:

Error: Cannot start network as uplink network interface "\$interface name" has one or more IP addresses configured on it

Вначале во всех узлах кластера LXD нужно добавить данные uplinkинтерфейса:

lxc network create UPLINK --type=physical parent=<uplink interface> --target=<machine name 1>

lxc network create UPLINK --type=physical parent=<uplink interface> --target=<machine name 2>

lxc network create UPLINK --type=physical parent=<uplink interface> --target=<machine name 3>

lxc network create UPLINK --type=physical parent=<uplink interface> --target=<machine name 4>

Заметьте, что для каждой машины можно указать uplink-интерфейс с различными именами, однако настоятельно рекомендуется унифицировать имена интерфейсов в ОС узлов перед добавлением. При добавлении этих данных сеть UPLINK будет в статусе Pending.

Далее необходимо инициализировать сеть UPLINK:

```
lxc network create UPLINK --type=physical \
  ipv4.ovn.ranges=IPv4START-IPv4END \
  ipv6.ovn.ranges=IPv6START-IPv6END \
  ipv4.gateway=IPv4 GW ADDR \
  ipv6.gateway=IPv6 GW ADDR \
  dns.nameservers=DNS ADDR
```
Нужно отметить следующие моменты:

- $-$  ipv $\{4, 6\}$ . ovn. ranges диапазон IP-адресов для виртуальной сети OVN. Эти адреса используются для адресации точек соединения сетевых туннелей.
	- о Пример: 10.5.1.2-10.5.1.251
- ipv{4,6}.gateway это шлюз, который будет использован адресами в ovn.ranges для маршрутизации в другие сети.
	- о Пример: 10.5.1.1/24
- dns.nameservers это список DNS-серверов, можно указать до трёх через запятую:
	- о Пример: 10.3.1.2,8.8.8.8

Данная команда фактически создаст сеть UPLINK, его статус изменится на Created.

Настройка доступа до OVN NB

Кластер LXD должен иметь доступ до OVN NB, что позволит создавать записи о создаваемых сетях в базе данных OVN, которые дальше через OVN SB будут применяться на конечных виртуальных коммутаторах.

Для этого необходимо запустить следующую команду на любом узле кластера LXD):

```
lxc config set network.ovn.northbound connection
tcp:<MGMT ADDR C1>:6641, tcp:<MGMT ADDR C2>:6641, tcp:<MGMT ADDR C3>
:6641
```
## Система управления Ceph

### Введение

Репозиторий образов DevBand содержит контейнеры для предустановленными компонентами системы управления Ceph. В этой статье описана установка и настройка части управления и добавление блочных устройств в Ceph.

## Добавление контейнера с компонентами управления Ceph

Инициализация первого контейнера

В одном из кластеров управления запустите контейнер на базе образа с меткой rr-stor-mgr:

lxc launch redroom-manager-1.0/rr-stor-mgr ceph-node-1

Зайдите в окружение контейнера:

lxc shell ceph-node-1

Откройте файл /etc/ceph/ceph.conf. Он должен выглядеть примерно так:

```
[qlobal]
fsid =mon initial members =
mon host =public network =cluster network =cephx require signatures = cephx
cephx cluster require signatures = cephx
cephx sign messages = cephx
min alloc size = 16384
```

```
osd journal size = 1024osd pool default size = 3osd pool default min size = 2
osd crush chooseleaf type = 1
# https://docs.ceph.com/en/latest/security/CVE-2021-20288/
auth allow insecure global id reclaim = false
```
В пустые строки нужно ввести данные:

- fsid. Уникальный идентификатор кластера. Укажите комбинацию UUID4.
- mon initial members. Список имен узлов кластера. Должно совпадать с именами контейнеров. Для примера здесь принято, что три контейнера управления Ceph будут иметь имена ceph-node-1, ceph-node-2 и ceph-node-3.
- mon host. IP-адрес монитора. Необходимо указать адрес интерфейса контейнера (в сети mqmt).
- public network. Определение публичной подсети в формате CIDR. Необходимо указать подсеть сети mqmt.
- cluster network. Определение подсети репликации данных Ceph в формате CIDR. Для компонентов управления этот параметр игнорируется, но в информационных целях укажите подсеть репликации данных. По умолчанию она равна 169.254.0.0/16.

После указания всех параметров перезапустите сервис серh-mon:

systemctl restart ceph-mon@ceph-node-1

После запуска монитора проверьте статус установки:

ceph -s

Ответ будет выглядеть примерно так:

cluster:

 $id:$ 8a8cd0a4-1680-43f6-a084-fd411a122d16

health: HEALTH OK

```
services:
 mon: 1 daemons, quorum ceph-node-1 (age 6s)
 mgr: no daemons active
  osd: 0 osds: 0 up, 0 in
data:
 pools: 0 pools, 0 pgs
  objects: 0 objects, 0 B
 usage: 0 B used, 0 B / 0 B avail
 pgs:
```
### Инициализация остальных контейнеров

После инициализации первого контейнера необходимо поднять оставшиеся. Каждый инстанс компонентов управления нужно поднимать по очереди.

Вначале запустите второй контейнер:

```
lxc launch redroom-manager-1.0/rr-stor-mgr ceph-node-2
```
Зайдите в окружение контейнера:

lxc shell ceph-node-2

Откройте файл /etc/ceph/ceph.conf. Он должен выглядеть примерно так:

```
[global]
fsid =mon initial members =
mon host =public network =cluster network =
```

```
cephx_require_signatures = cephx
cephx_cluster_require_signatures = cephx
cephx_sign_messages = cephx
min_alloc_size = 16384
osd journal size = 1024
osd pool default size = 3
osd pool default min size = 2
osd crush chooseleaf type = 1
# https://docs.ceph.com/en/latest/security/CVE-2021-20288/
auth allow insecure global id reclaim = false
```
Конфигурация должна совпадать с тем, что было указано в первом контейнере, кроме:

- mon host. В этом параметре нужно указать свой IP-адрес контейнера.

После запуска монитора проверьте статус установки:

ceph -s

Ответ будет выглядеть примерно так:

```
[global]
fsid = 
mon initial members = 
mon host = 
public network = 
cluster network = 
cephx_require_signatures = cephx
```

```
cephx cluster require signatures = cephx
cephx sign messages = cephx
min alloc size = 16384osd journal size = 1024osd pool default size = 3osd pool default min size = 2osd crush chooseleaf type = 1
# https://docs.ceph.com/en/latest/security/CVE-2021-20288/
auth allow insecure global id reclaim = false
```
Повторите эти шаги для третьего контейнера.

Активация сервиса mqr

Для полноценной работы компонентов управления необходима активация сервиса mqr.

Создайте каталог для mgr в первом контейнере:

mkdir -p /var/lib/ceph/mgr/ceph-mgr-ceph-node-1

Внутрь этого каталога добавьте ключ mqr:

ceph auth get mgr. "ceph-node-1" -o /var/lib/ceph/mgr/ceph-mgrceph-node-1/keyring

После этого запустите сервис mqr:

systemctl status ceph-mgr@ceph-node-1

Проверьте статус сервиса mgr. Запустите команду статуса кластера с фильтром строк, связанный со статусов сервиса mqr:

ceph -s | grep 'mgr:'

Вывод будет выглядеть примерно так:

mgr: ceph-node-1(active, since 2m)

Готово, сервис запущен.

Запустите сервис тот и в остальных узлах, они будут работать в режиме standby. Их настройка идентична.

#### Добавление диска в кластер

После настройки компонентов управления Серһ необходимо добавить блочные устройства.

Для этого в физическом узле с дисками необходимо установить компо-HeHTH Ceph OSD:

apt -y install ceph-osd

Откройте файл/etc/ceph/ceph.confu скопируйте конфигурацию из контейнера мониторов как есть. Сохраните файл.

Отформатируйте дисковое устройство:

ceph-volume raw prepare --bluestore --data /dev/mapper/system-ceph

Произведите активацию диска:

/usr/sbin/ceph-volume activate --osd-id 0

Где 0 - это порядковый номер диска. Для каждого добавленного диска ID нужно увеличивать на 1.

После активации диска в статусе кластера должна обновиться информация о доступных устройствах OSD:

```
cluster:
    id:8a8cd0a4-1680-43f6-a084-fd411a122d16
   health: HEALTH OK
 services:
   mon: 2 daemons, quorum ceph-node-1, ceph-node-2, ceph-node-3
(aqe 6s)mqr: ceph-node-1(active, since 2m), standbys: ceph-node-2,
ceph-node-3osd: 1 osds: 1 up, 1 in
 data:
```

```
 pools: 0 pools, 0 pgs
 objects: 0 objects, 0 B
 usage: 0 B used, 0 B / 0 B avail
 pgs:
```
Предоставление доступа к системе хранения Ceph вычислительным узлам

Для предоставления доступа к пулам Ceph с вычислительных узлов необходимо выполнить следующие шаги:

apt -y install ceph-common

Откройте файл /etc/ceph/ceph.conf и перенесите конфигурацию Ceph с контейнера компонентов управления.

Так же с контейнеров управления скопируйте ключ по пути /etc/ceph/ceph.client.admin.keyring и по тому же пути поместите в вычилистельных узлах.